# FAIRLIGHT

**Fairlight V5.x USB Dongle procedure**  User Guide

## **Table of Contents**

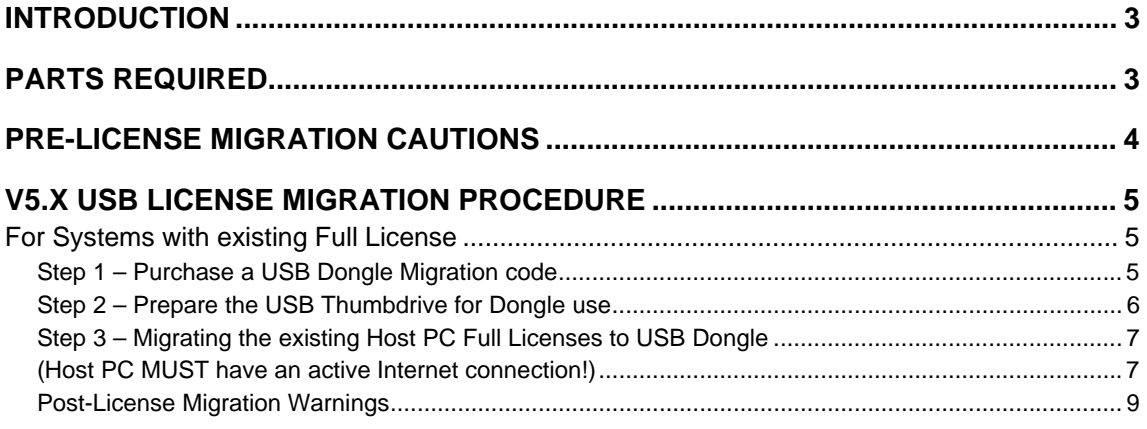

# **Introduction**

With the introduction of the V5.x software, Fairlight enables systems with full licenses to migrate their licenses to a USB thumb drive dongle. This dongle then holds the licenses for the system, and can be used to boot any Fairlight V5.x system with the included licenses.

For further information, please contact your local Fairlight Representative.

# **Parts required**

- A Fairlight post system with V5.x software installed and a FULL LICENSE applied (USB Dongles cannot be used for Time Limited licenses such as "XX Day Temporary" licenses)
- A known working Internet connection to the Host PC (USB License migration cannot be performed without an active Internet connection)
- A suitable FAT32-formatted USB thumb drive or similar USB Plug n Play storage device.
- The thumb drive does not need to be empty, but it makes initial preparation easier.

# **Pre-License Migration Cautions**

Migrating the Full Licenses from a Fully-Licensed Host PC to a USB dongle will render the Host PC effectively UN-LICENSED. The Host PC will not be able to launch or operate DreamII software without the USB dongle being connected.

If the USB dongle is removed or disconnected while the DreamII application is open, the current project will be automatically saved, and the application closed.

Please reconnect the USB dongle, and restart the DreamII application.

If additional licenses are purchased for this system, please ensure the USB dongle is connected BEFORE launching the DreamII application, and entering the new option license codes.

Entering codes WITHOUT the USB dongle connected first will result in the new options becoming invalid. They will not function on application restart, and will be erased from the machine.

Fairlight will not reactivate License codes which report as being activated on a USB dongle without a valid FLAU Support Contract for the Host PC in question.

FairlightAU is not liable for loss, damage, or corruption of the USB dongle. Full Licenses which have been migrated to a USB dongle will NOT be re-activated without a valid FLAU Support Contract for the Host PC in question.

For systems without a valid FLAU Service Contract, replacement Full Licenses will be chargable.

While every effort will be made to expedite recovery of systems, re-activating lost, damaged, or corrupted licences may take up to 5 business days to process.

# **V5.x USB License Migration Procedure**

## For Systems with existing Full License

## **Step 1 – Purchase a USB dongle Migration code**

To purchase a USB dongle Migration code for a Fairlight V5.x system, contact your local Fairlight representative (please visit http://www.fairlight.com.au/contact-us/distributor-list/ for contact details).

You will also need to provide:

- the Customer ID for the V5.x system being updated (generated as part of the System Registration process already performed for the V4.x or 5.x installation on the system)

or alternatively

- Company Name and Room Name as entered during your Fairlight System Registration

You will then receive an email from your local Fairlight Representative. This email will include the relevant License Code to migrate the existing Full Licenses from the nominated Host PC to a USB Thumbdrive dongle.

## **Step 2 – Prepare the USB Thumbdrive for Dongle use**

NOTE: The following assumes the Host PC is already enabled with all purchased Full Licenses.

The USB Thumbdrive Dongle system CANNOT be used with Time-Limited licenses such as XX-day Temporary or Demo licenses!

Connect the USB Thumbdrive to the Fairlight Host PC. Note the Windows Drive Letter assigned to the USB Thumbdrive.

Launch the V5.x software

Help > Prepare USB License Device

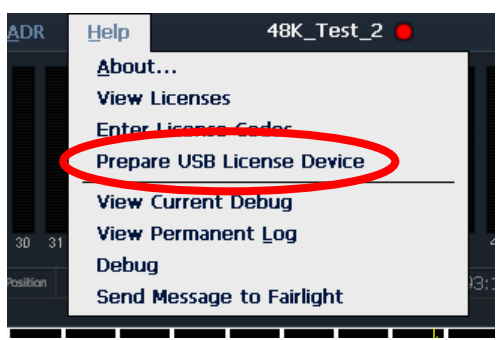

Select the Drive Letter for the desired USB Thumbdrive. (Example shows a USB Thumbdrive assigned Windows drive letter "G:\")

Click "Apply" to begin the preparation process.

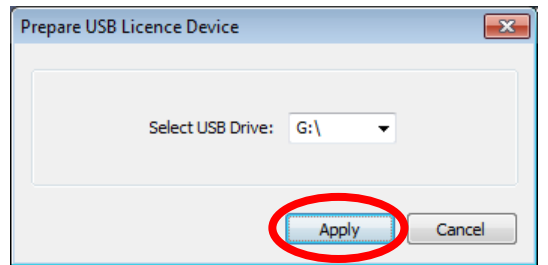

Once the preparation process is complete, the dialog shown below will appear. Click "OK"

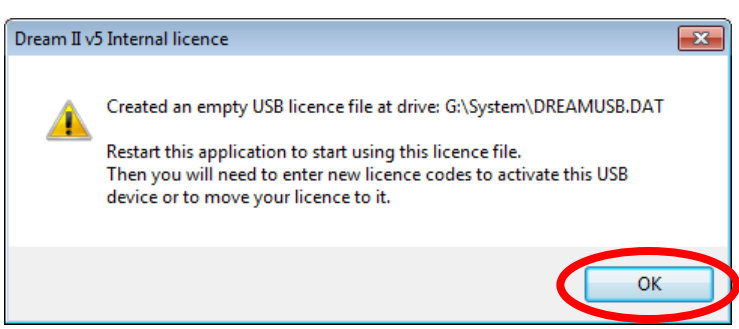

At this time, the USB Dongle is empty, it does not contain any licenses. However, if the DreamII application is launched while the USB Dongle is connected, the DreamII application will attempt to boot from the Dongle, and complain that there are no licenses available.

To continue working on the system before performing the USB License Migration, please DISCONNECT the USB Thumbdrive Dongle from the Host PC.

ONLY reconnect the USB Thumbdrive Dongle when it is time to perform the USB License Migration.

## **Step 3 – Migrating the existing Host PC Full Licenses to USB Dongle**

#### **(Host PC MUST have an active Internet connection!)**

Connect the Prepared USB Thumbdrive Dongle to the Host PC

Launch the V5.x Fairlight software application.

If the following error message appears,

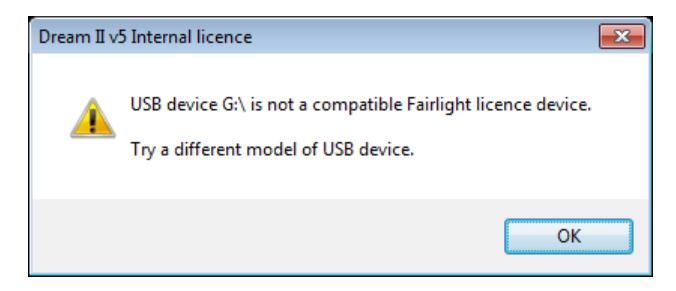

then the USB thumbdrive is not suitable for use with Fairlight software. Please disconnect this USB Thumbdrive from the Host PC. Repeat Step 2 above with an appropriate USB storage Device.

If however the following dialog box appears, click "OK"

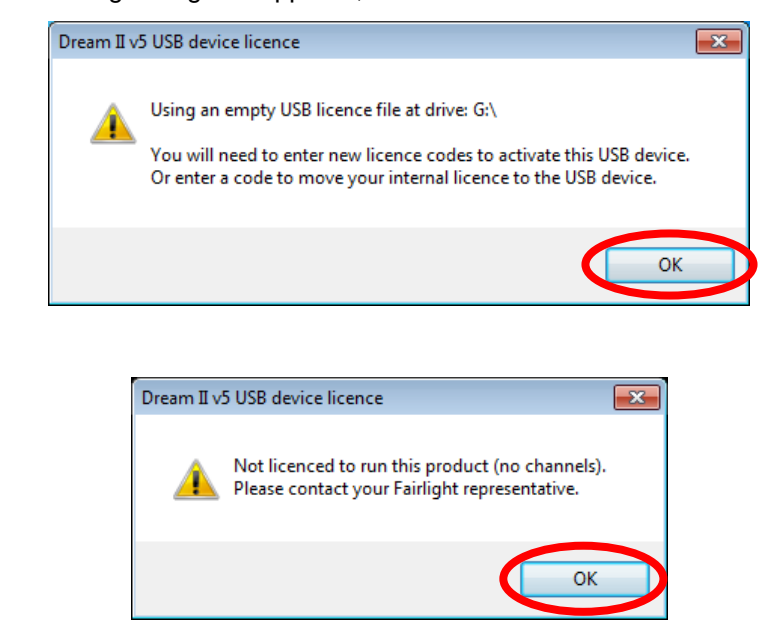

Click "ID/Password"

Click "OK"

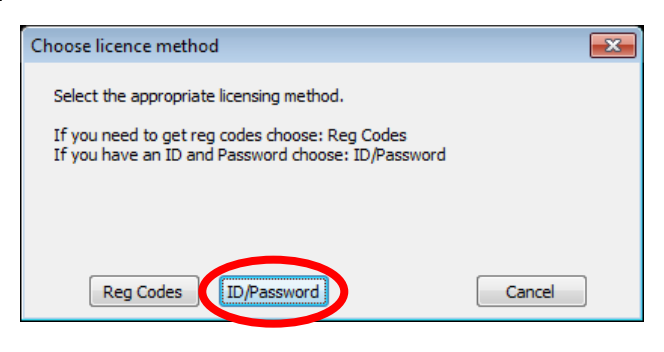

Enter the provided USB Dongle Migration codes. (Example License code "9999" shown) Click "OK"

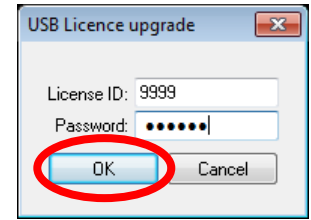

To being the License Migration process, click "OK"

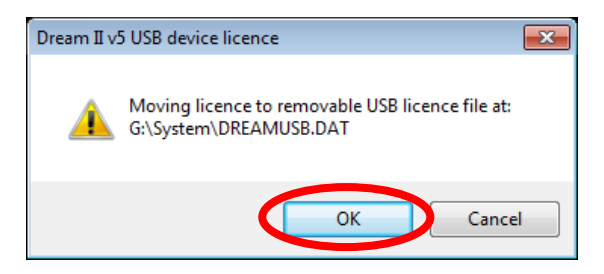

Once the License Migration has completed successfully, click "OK"

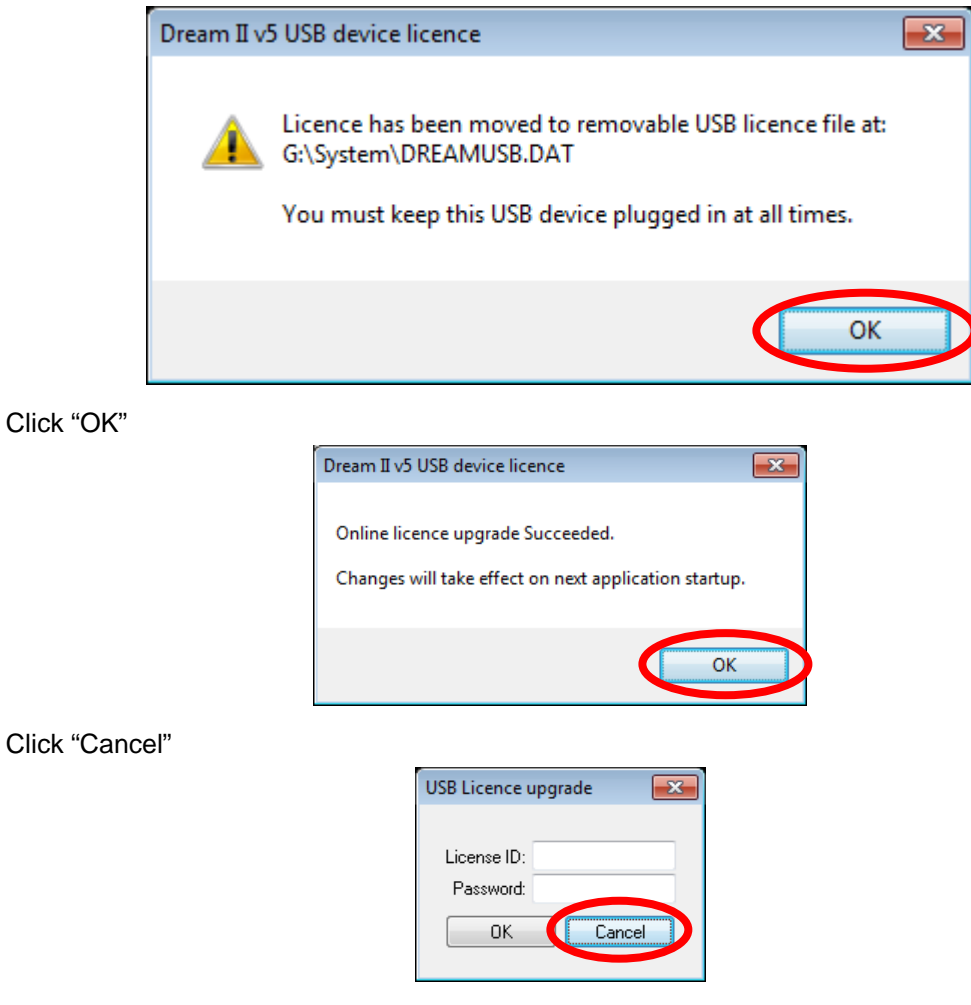

Congratulations, your system has now been successfully migrated to using a USB Dongle.

## **Post-License Migration Warnings**

The Host PC is effectively Un-licensed. It cannot launch or operate without the USB dongle being connected.

If DreamII software is launched, and an error message similar to below appears,

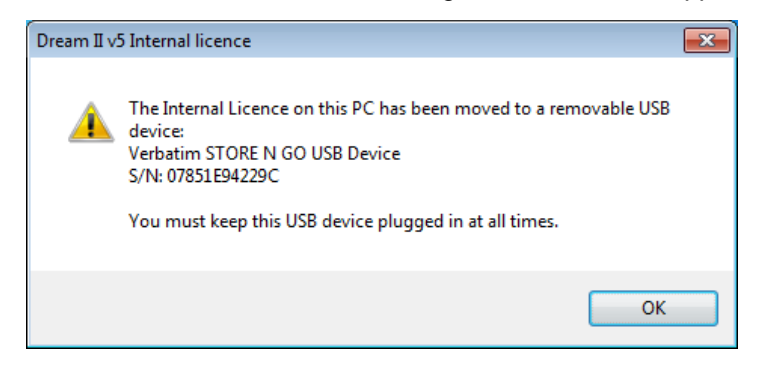

the USB dongle is likely not-connected to the Host PC. Please click "OK", reconnect the USB Dongle, and restart the DreamII application

If the USB Dongle is removed or disconnected while the DreamII application is open, the current project will be automatically saved, and the application closed. Please reconnect the USB Dongle, and restart the DreamII application.

If additional licenses are purchased for this system, please ensure the USB dongle is connected BEFORE launching the DreamII application, and entering the new option license codes.

Entering codes WITHOUT the USB Dongle connected first will result in the new options becoming invalid. They will not function on application restart, and will be erased from the machine.

Fairlight will not reactivate License codes which report as being activated on a USB Dongle without a valid FLAU Support Contract.

FairlightAU is not liable for loss, damage, or corruption of the USB Dongle. Full Licenses which have been migrated to a USB dongle will NOT be re-activated without a valid FLAU Support Contract for the Host PC in question.

For systems without a valid FLAU Service Contract, replacement Full Licenses will be chargable.